## **Action Plan**

- 1. Log into Taskstream and select the course you want to edit
- 2. Once in the course, go to the current assessment cycle and click *Action Plan*

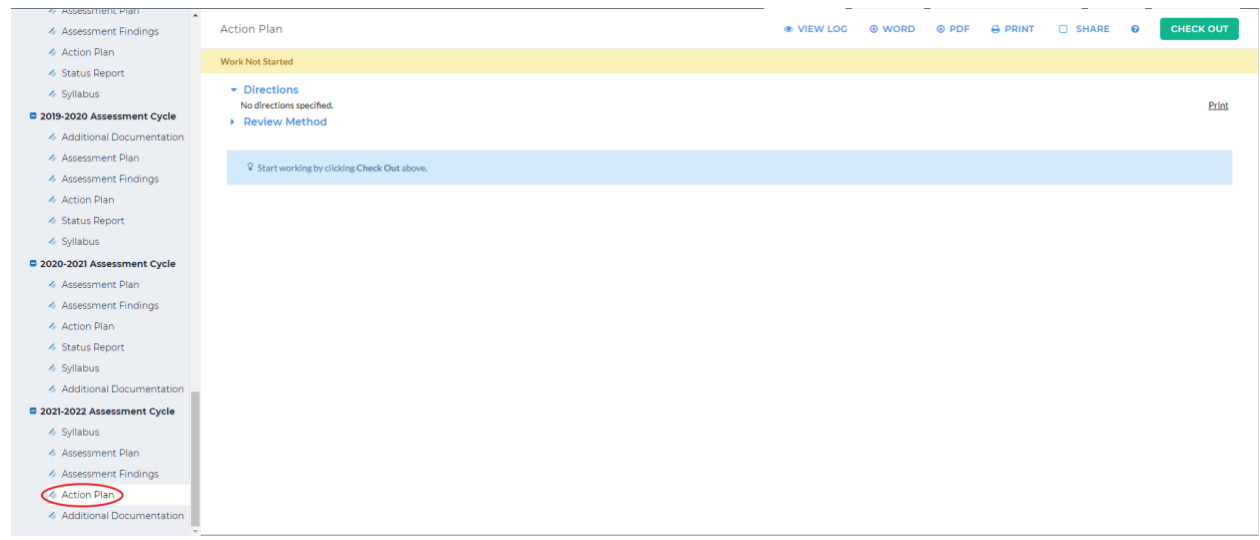

3. The action plan is used to outline a plan of action to improve student success

(https://sdmiramar.edu/evidence/ST1/I.B/4/Intruct\_Guide\_Program\_Plans.pdf). To start

creating your action plan, click *Check Out* in the upper right-hand corner

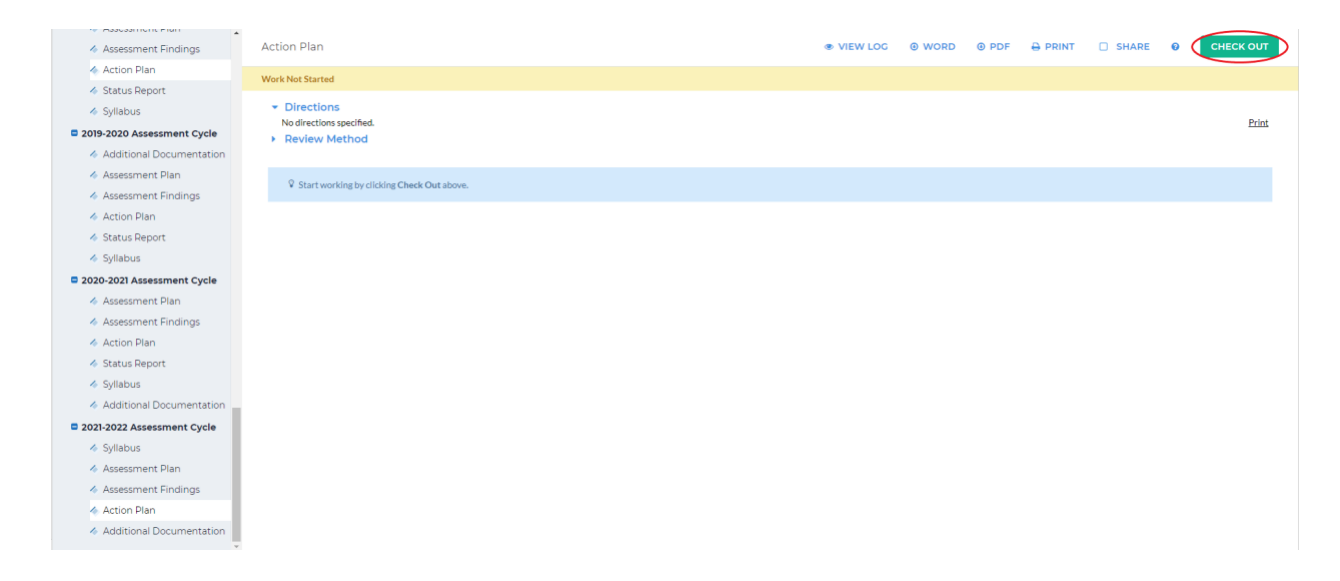

4. Click *Create New Operational Plan* on the left-hand side

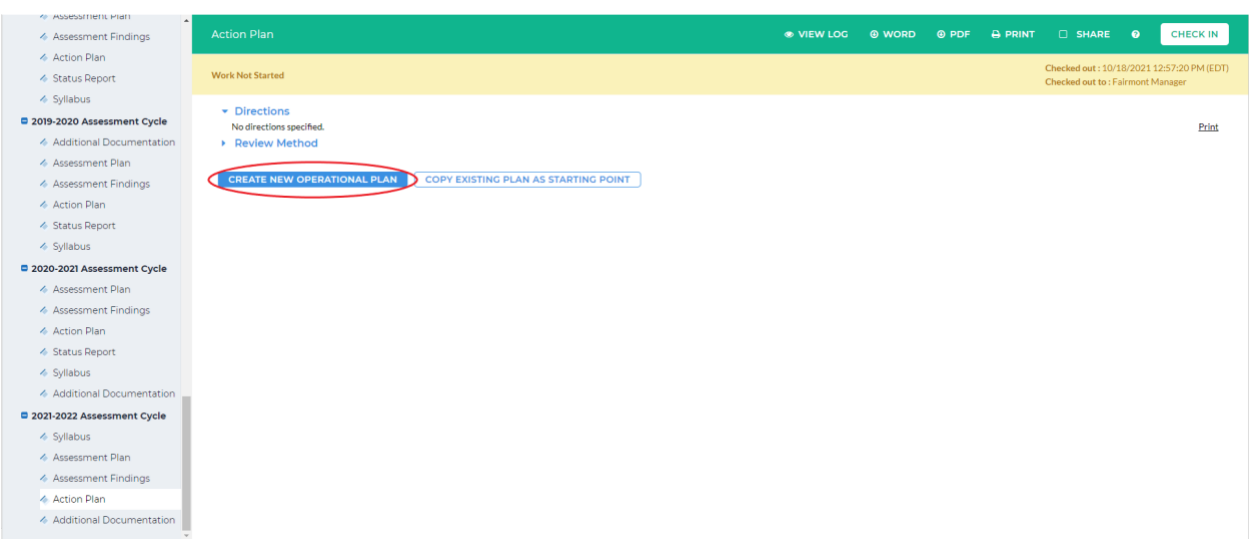

If you receive a message at the top of the screen, click *Continue*

5. Click *Select Set* in the middle right-hand corner

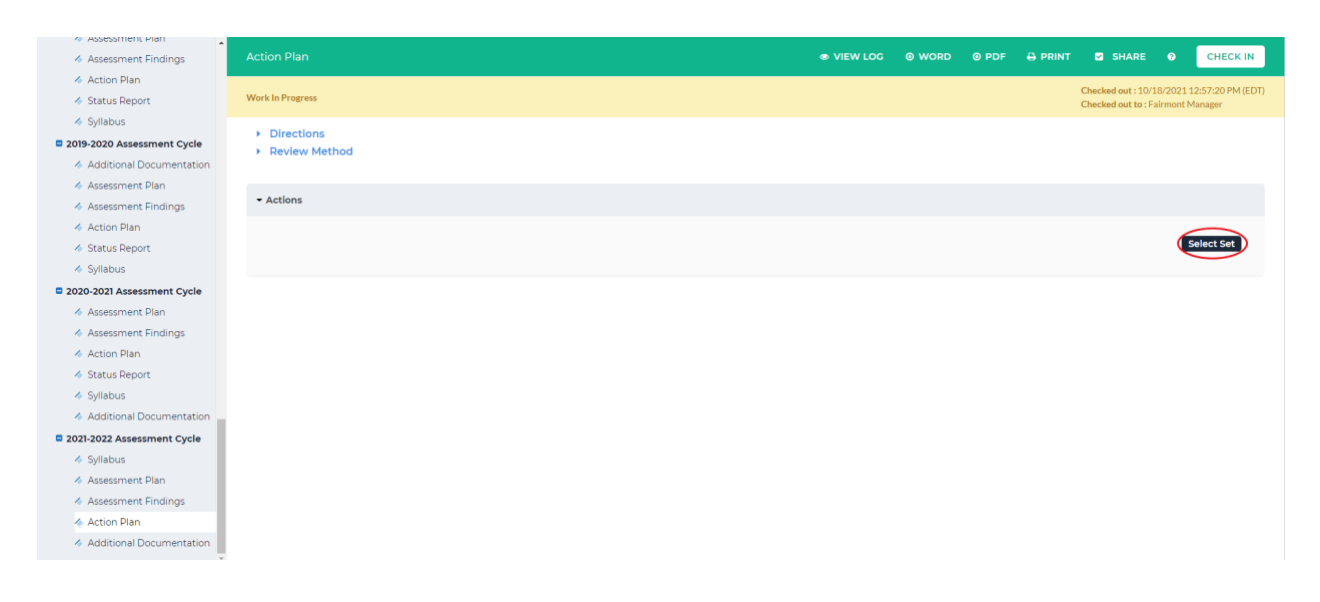

6. Click *Select Existing Set* in the upper right-hand corner

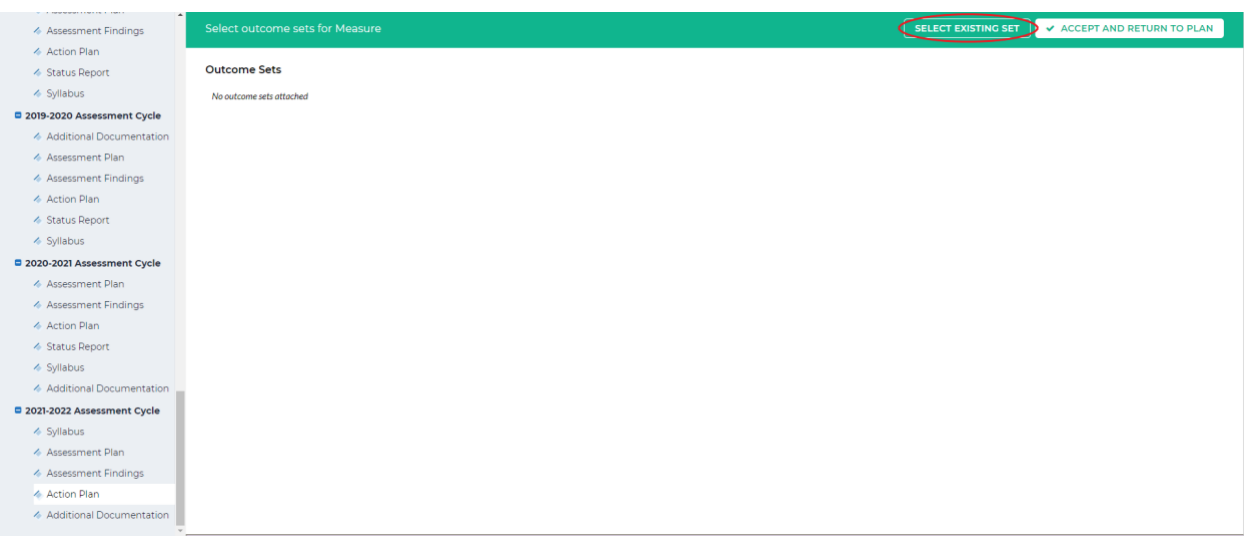

7. Select the outcome set you would like to make an action plan for by selecting the circle

beside that outcome set. Then click *Continue*

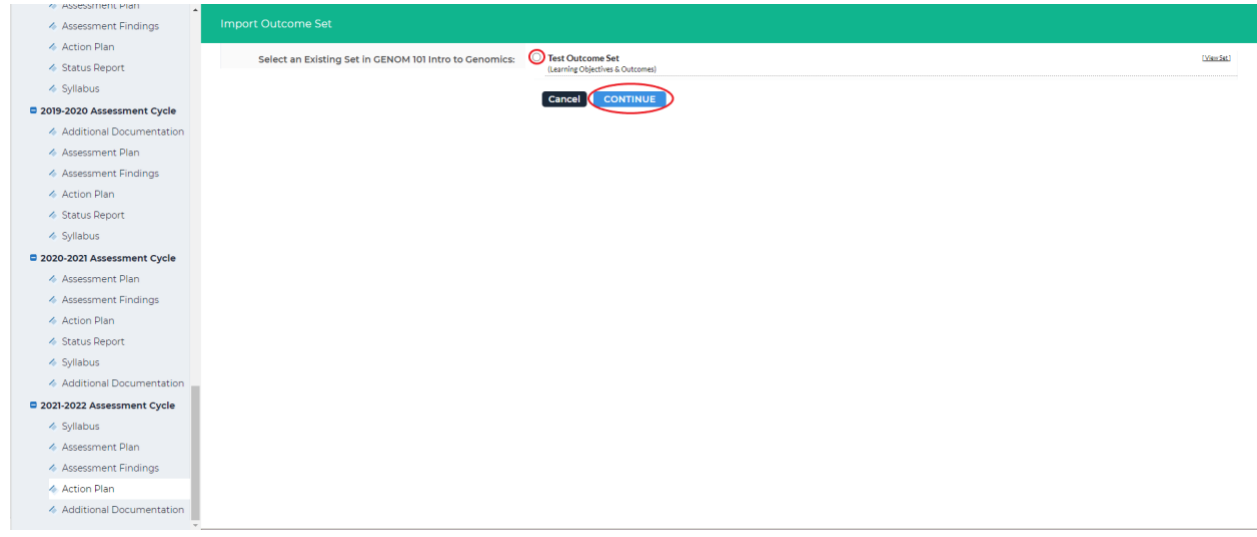

8. Select all outcomes in the outcome set you would like to put into your action plan by selecting the square box beside the outcome. If you would like to include all the outcomes in an outcome set, you can check the square box beside *Include All*

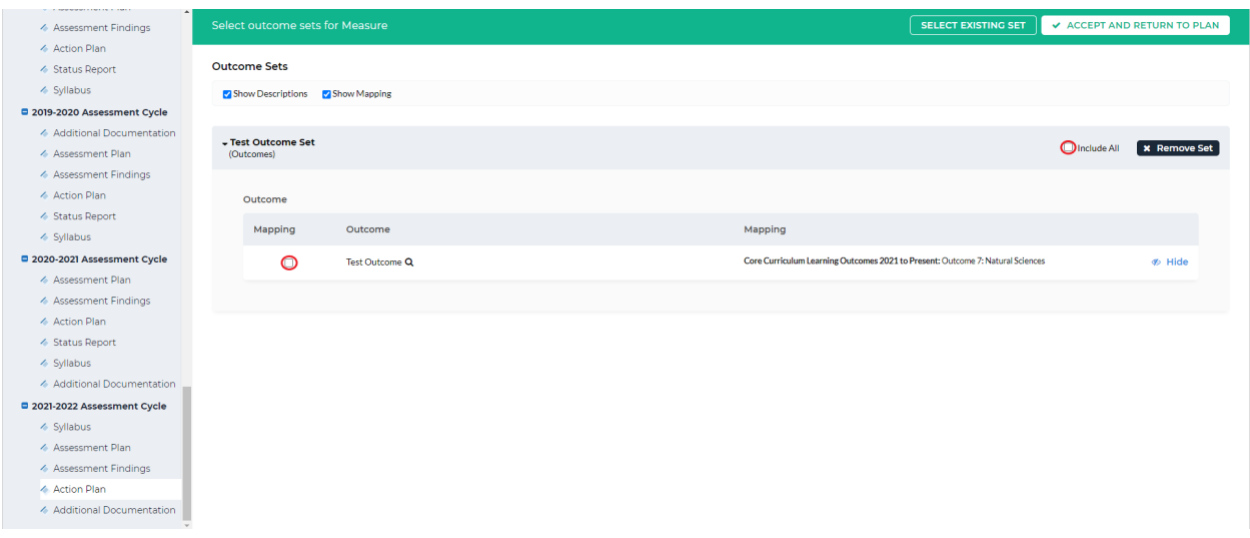

When you have selected the outcome(s) you want, click *Accept and Return to Action* 

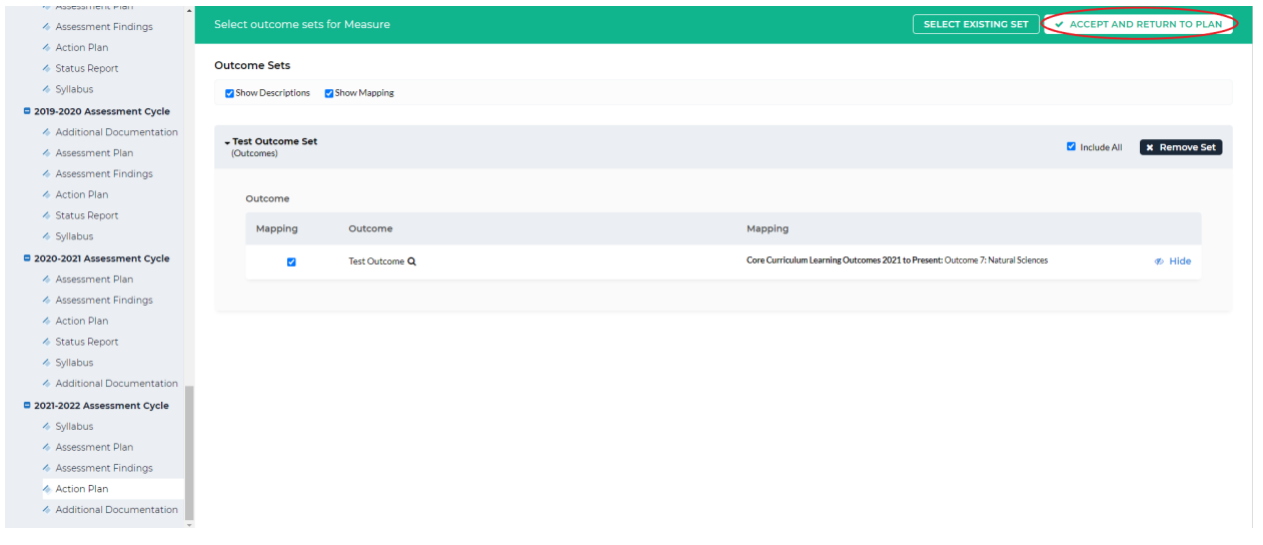

*Plan* in the upper right-hand corner

9. To add a new action to an outcome, click *Add New Action*

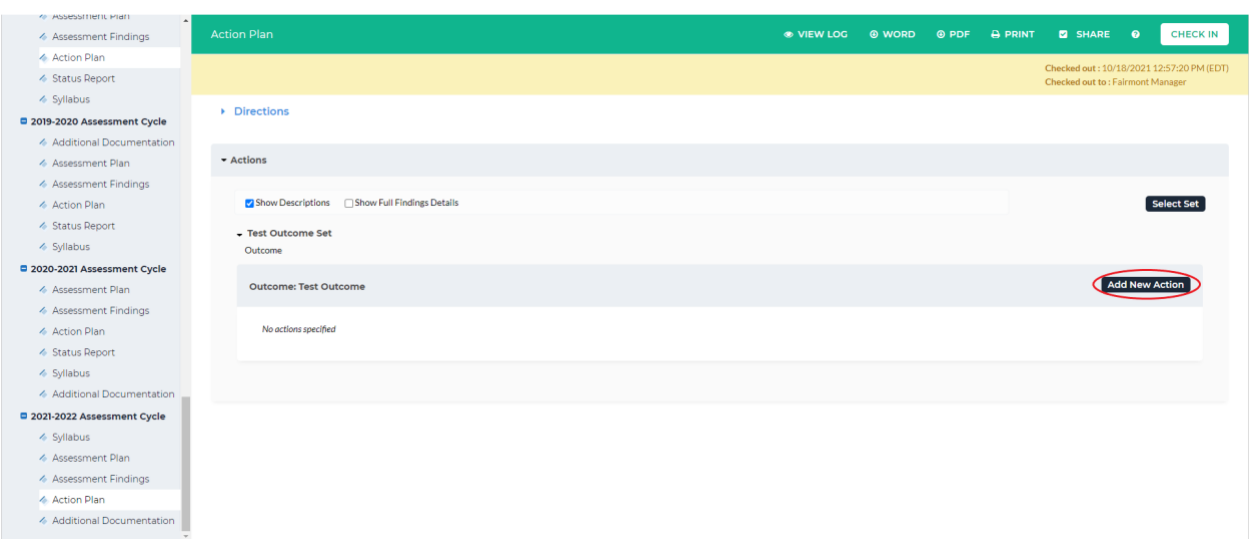

10. You can add findings that support the action by checking the box beside *Findings for* 

*Measure*. After you are done selecting the findings, click either *Continue* 

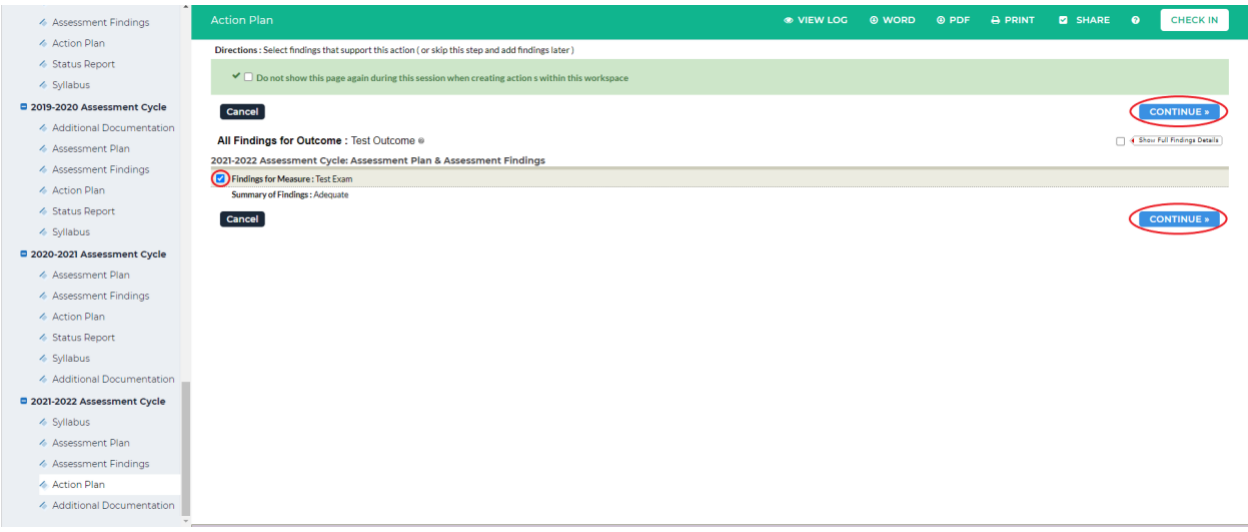

11. Fill out the information for your action. When you are done, click *Apply Changes* at the

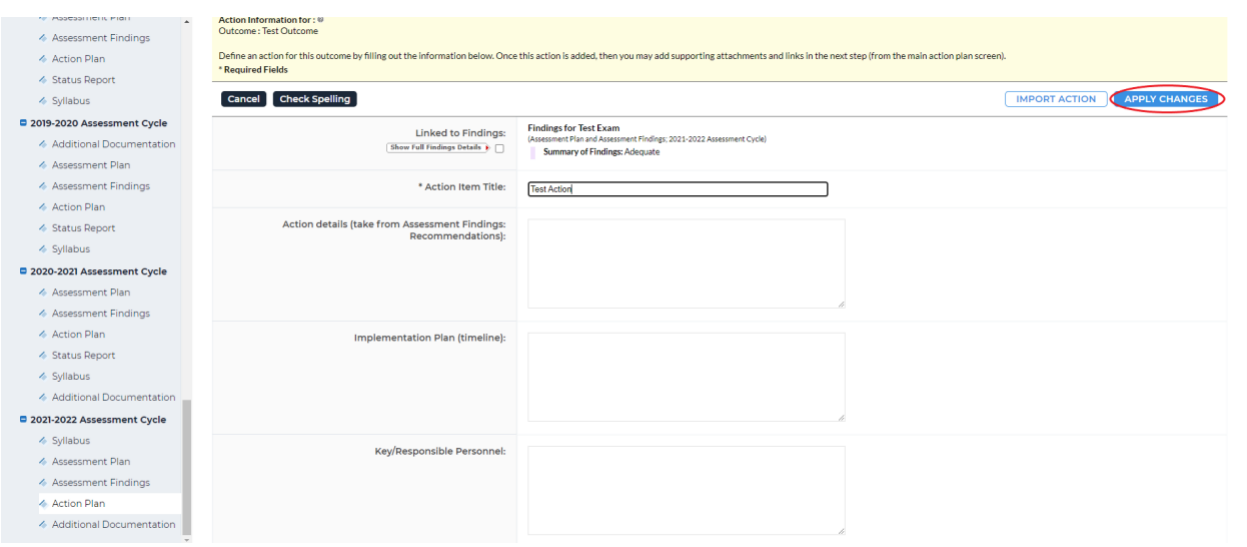

top or bottom right-hand corner

12. You will see your action under the corresponding outcome. To add another action, follow steps 9-11. When you are done adding actions, click *Check In* in the upper right-hand

corner

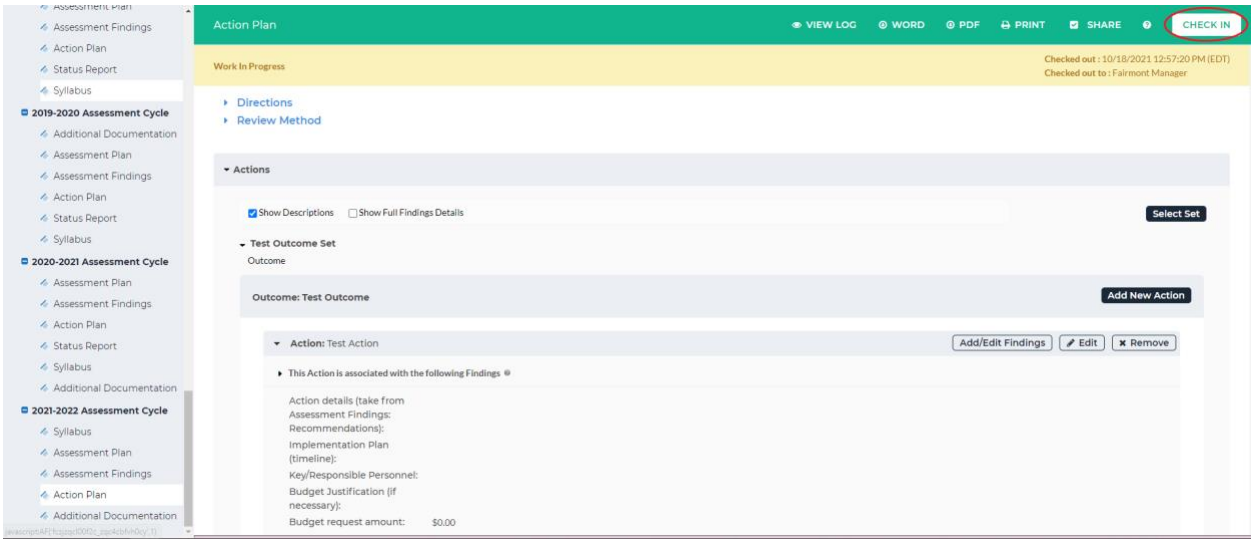

13. You will see a screen that says *Check In Successful* at the top. If you'd like, you can add comments on the updates you made that will be recorded in the log for future reference. Click *Submit Comment* after entering in your comment. If you do not want to add in a comment, click *Return to Work Area* at the top of the screen

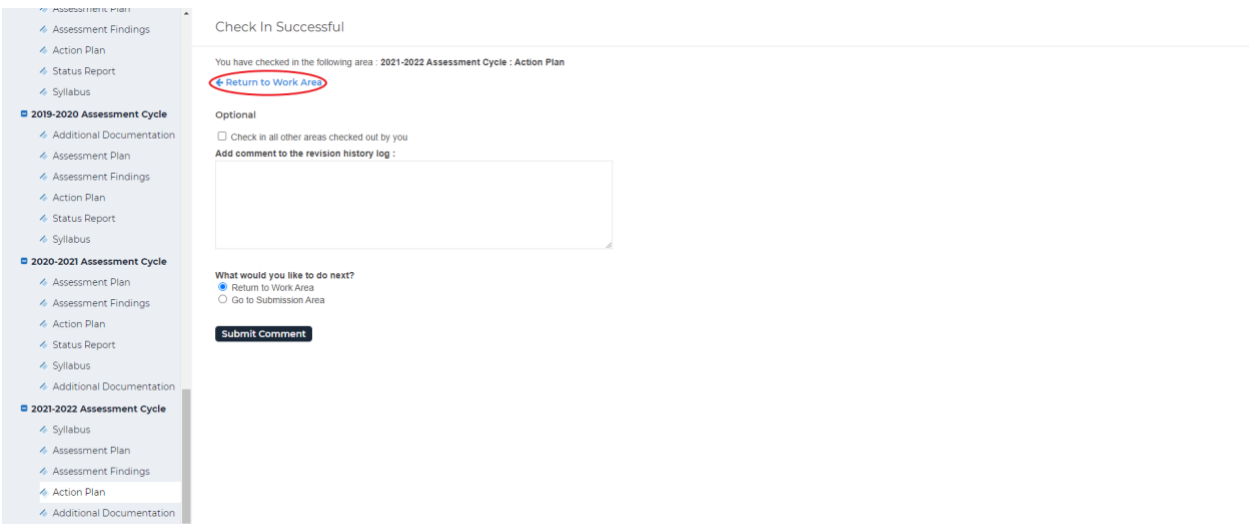